## PARTECIPARE A UNA RIUNIONE DI TEAMS SUL WEB, COME UTENTI ESTERNI.

Se non si dispone di credenziali è comunque possibile partecipare a una riunione di Teams.

Selezionare **il link alla riunione di Microsoft Teams**. Si renderanno

disponibili le seguenti opzioni:

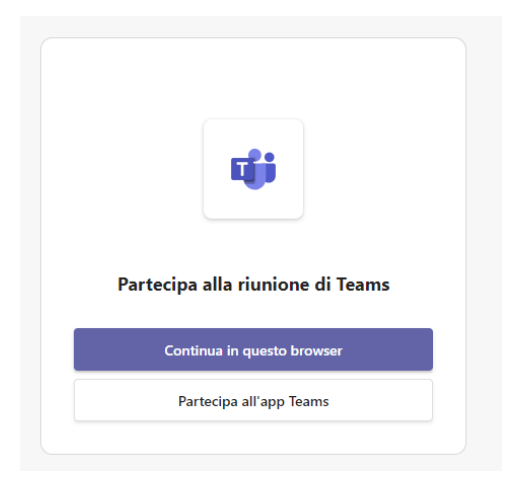

**L'opzione "Continua in questo browser"** consente di partecipare a una riunione di Teams sul Web senza un account seguendo queste modalità:

- 1. Selezionare l'opzione.
- 2. Digitare il proprio cognome e nome nella seguente schermata:

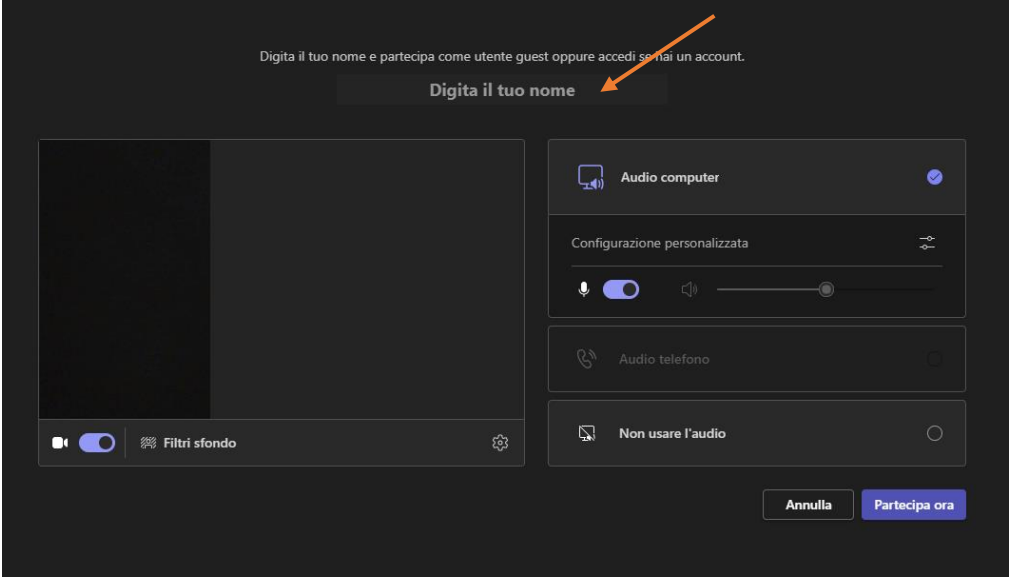

- 3. Scegliere le impostazioni audio e video desiderate.
- 4. Selezionare **Partecipa ora**.
- 5. Si entrerà in una "sala di attesa" nella quale aspettare di essere aggiunti alla riunione dall'organizzatore della stessa.